## **ICA client install**

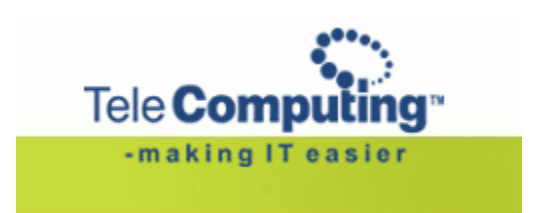

**Access to Telecomputing**

## **Customer Service Center**

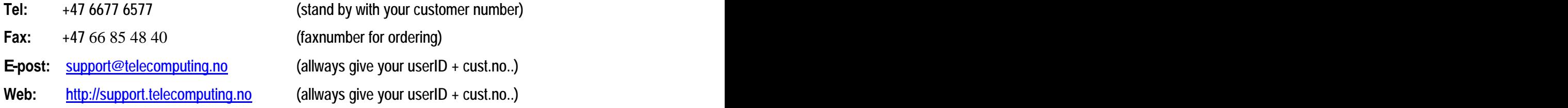

This manual decribes how to install the Citrix ICA client on your Windows 2000/XP/Vista pc.

Choose ICA client for Windows XP / 2000 / Vista in the Help system, under "Download software"  $\bullet$ 

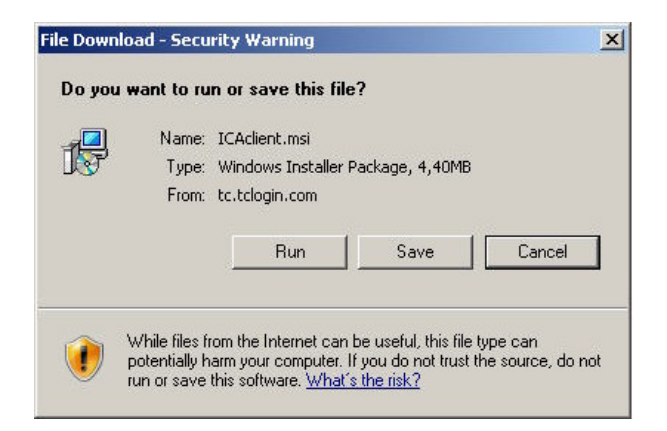

Choose "Run" et al. 2008. The second service service service service service service service service service service service service service service service service service service service service service service service s

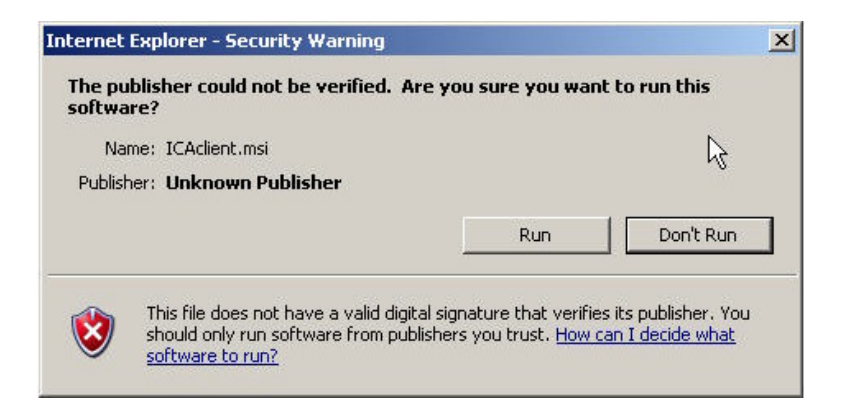

Choose "Run" again. Wait a couple of seconds before the installation starts.

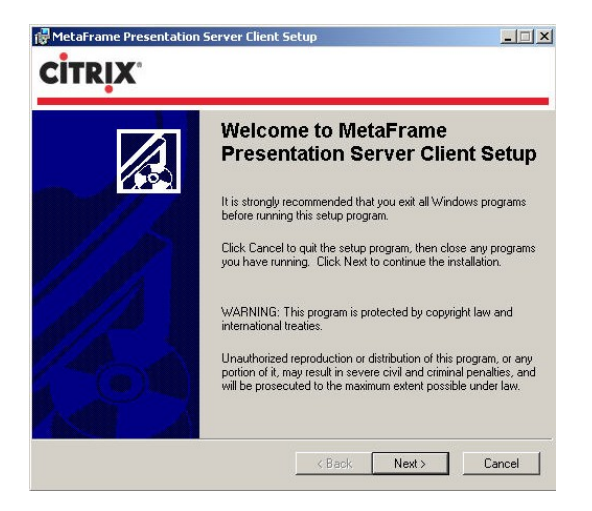

- Choose "next" and let the installation continue.
- Choose Finish

**You can now log in to tclogin.com**